## **授業前の準備 ①**

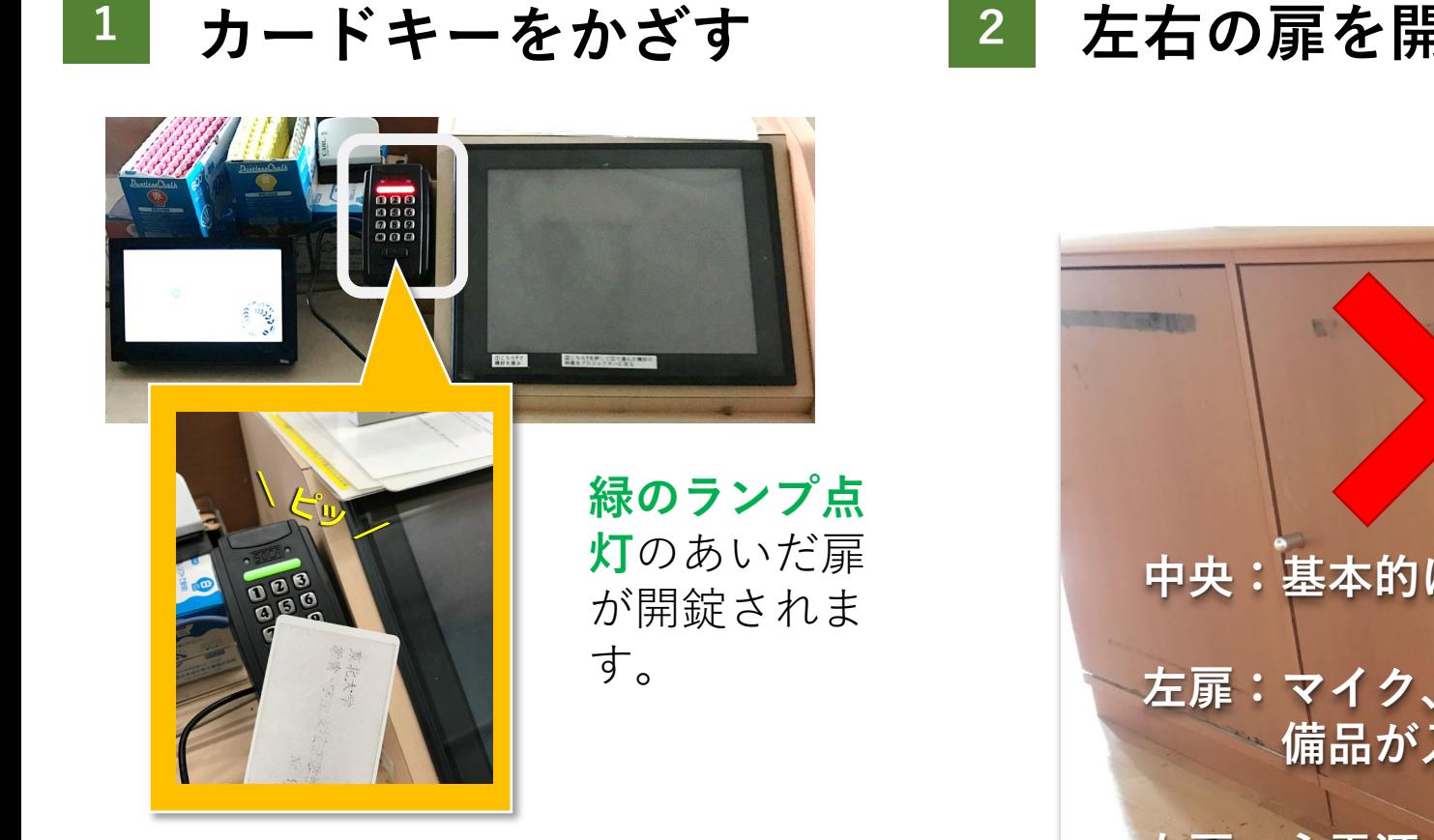

## **左右の扉を開き、右扉機材の主電源を押す**

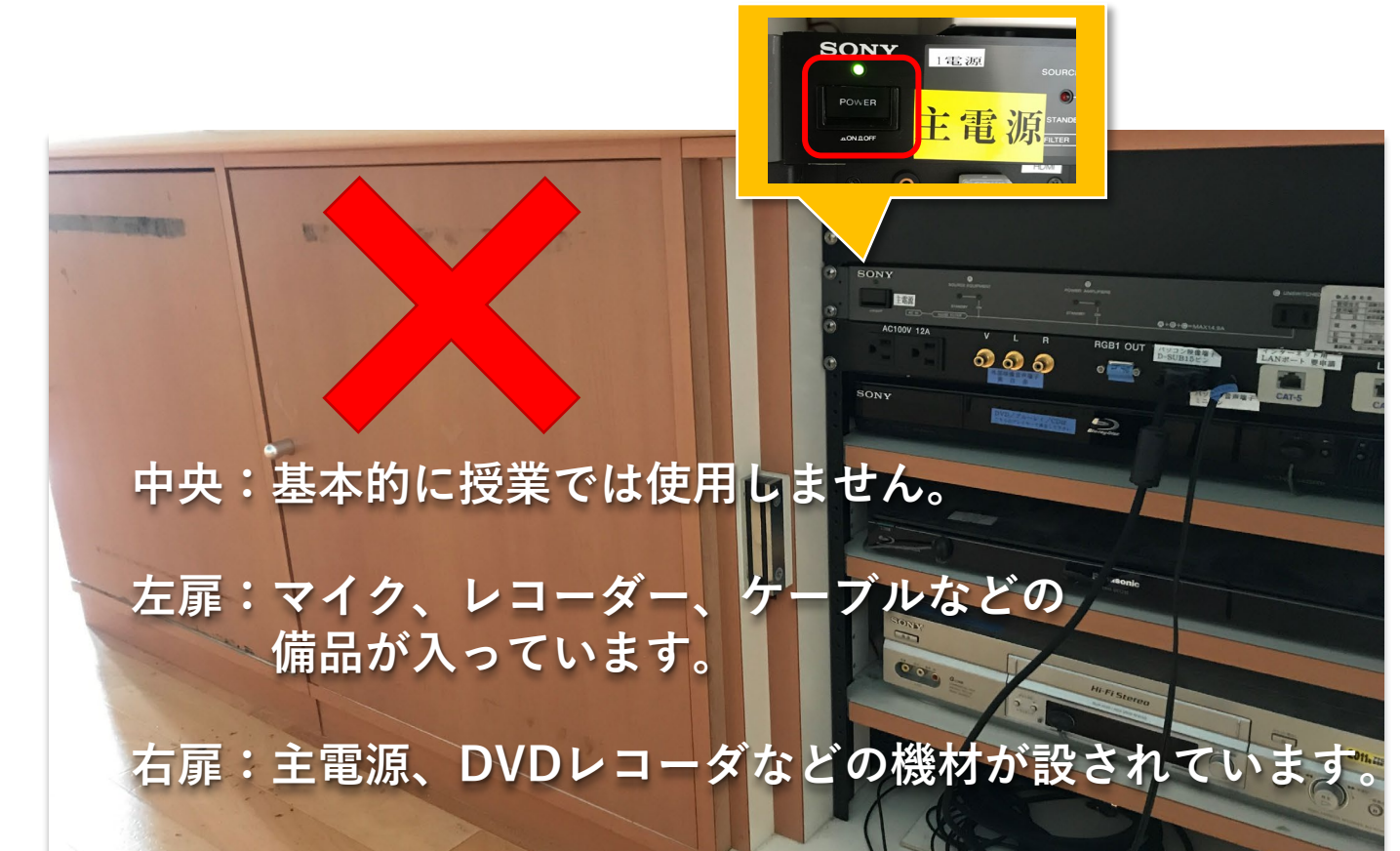

**3 USBを利用して授業収録する場合は、左扉を開きレコーダーにUSBを差し込みます。 レコーダーの使用方法は右のQRから確認することができます。**

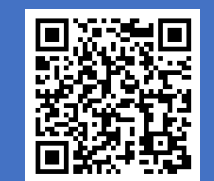

## **授業前の準備 ②**

**1 操作パネルが起動するのを待つ**

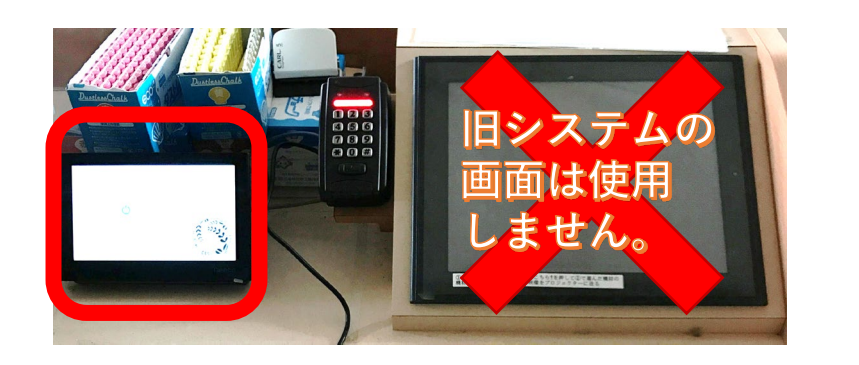

## **例 HDMIでPC画面を中央スクリーンに映す**

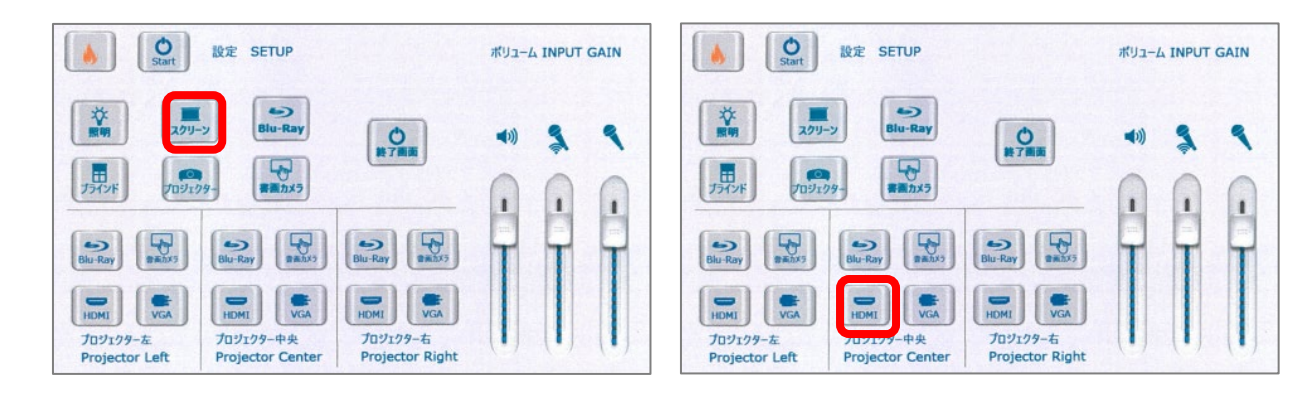

**2 必要に応じて操作パネルを使用**

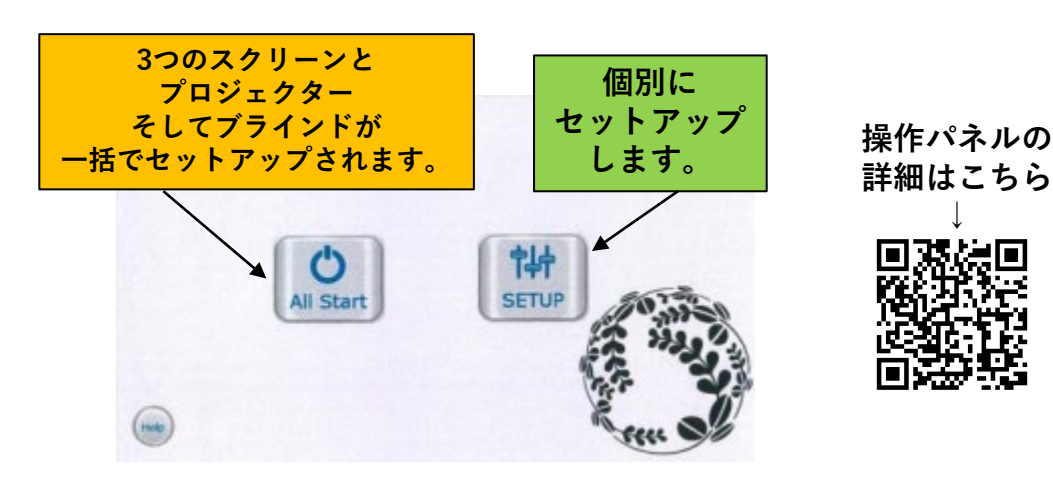

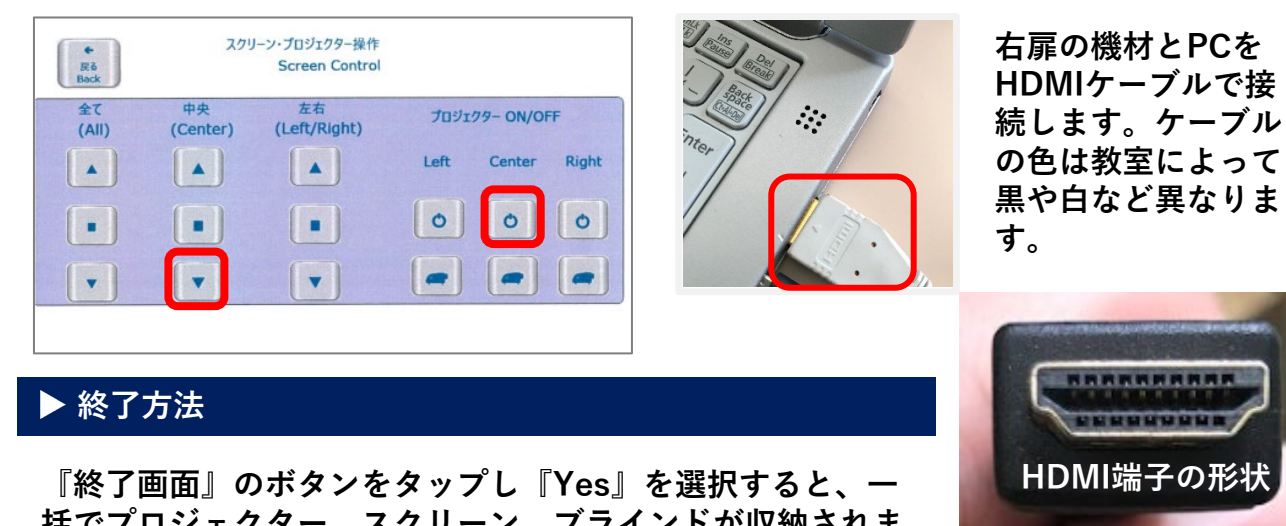

**括でプロジェクター、スクリーン、ブラインドが収納されま す。その後機材ラック内の右上にある【主電源】を切ります。**